# **SISÄHARJOITTELUTILAN AJANVARAUSOHJEET**

Kotisivuillamme www.tgk.fi otsikon Pelaaminen ‡ Sisäharjoitustila alta löytyy linkki **VERKKOKAUPPA JA AJANVARAUS**, josta pääsee kirjautumaan verkkokauppaan, ostamaan tuotteita ja sen jälkeen varaamaan aikoja.

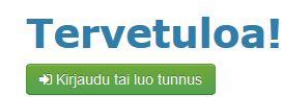

#### **1. Kirjautuminen**

Mikäli olet TGK:n jäsen/osakas ja käytät ensimmäistä kertaa verkkokauppaa, tulee sinun ensin tilata itsellesi salasana:

- · klikkaa etusivulta "kirjaudu tai luo tunnus" ja sen jälkeen "unohditko salasanan?"
- · syötä sähköpostilokeroon sama sähköpostiosoite, mikä sinulla on jäsen/osakastiedoissasi Nexgolfissa ja "palauta"

Salasanan tilauksen jälkeen saat sähköpostiisi salasanan ja linkin takaisin verkkokauppaan. Voit vaihtaa salasanan kirjautumisen jälkeen.

Uusien asiakkaiden on oltava yhteydessä TGK:n toimistoon, toimisto@tgk.fi tai puh. 0207 349 050. Toimiston aukiolot löytyvät kotisivuilta.

#### **2. Verkkokauppa**

Kirjautumisen jälkeen etusivulla näkyy linkit kauppaan sekä lyöntiharjoittelun ja simulaattorin ajanvaraukseen. Ennen ajanvarausta kaupasta ostetaan halutut tuotteet, mitkä löytyvät "Palveluryhmät" alta. Kun tuotteet on valittu ja lisätty ostoskoriin, ohjelma ohjaa sinut kohtaan, jossa valitset jatkatko ostoksia vai maksatko.

## **3. Ajanvaraus**

Maksun jälkeen pääset varaamaan aikoja lyöntiharjoitteluun/ simulaattoriin tuotteiden tai "valitse palvelu" alta

- · ajanvarauksessa voi navigoida kuukauden, viikon ja kellonajan perusteella
- · kun olet löytänyt sopivan ajan, klikkaa oikeaa tuntia ja varaa painamalla "varaa"
- · saat sähköpostiisi kuitin maksetusta tuotteesta sekä henkilökohtaisen pin-koodin sisäänpääsyä varten

## **4. Sisäänpääsy**

Pääset sisäharjoittelutilaan viisi minuuttia ennen varattua aikaasi joko osakaskortillasi tai näppäilemällä henkilökohtaisen PIN-koodisi ulko-ovessa olevaan lukijaan.

## **5. Aikojen peruutus**

Varattuja aikoja voi peruuttaa itse verkossa viimeistään 2 tuntia ennen varattua aikaa. Mikäli aikaa ei peruta, siitä menee veloitus.

## **6. Simulaattorin käyttöohje**

Simulaattorin ajanvaraukseen pätevät samat ohjeet kuin yllä, mutta simulaattorin käyttöön on muutamia lisäohjeita.

- · pääset sisäharjoittelutilaan viisi minuuttia ennen varattua aikaasi PIN-koodilla
- · PIN-koodi tulee syöttää uudelleen simulaattorin tietokoneen oikealla puolella sijaitsevaan lukijaan simulaattorin valot syttyvät kun PIN-koodi on syötetty
- simulaattorin peliohjeet löytyvät kotisivuilta otsikon Pelaaminen  $\rightarrow$  Sisäharjoitustila sekä Palvelut  $\rightarrow$  Simulaattori alta
- · mikäli olet varannut simulaattorin käyttöösi useamman tunnin ajaksi, tulee sinun syöttää PIN-koodi jokaisen kuluneen tunnin jälkeen uudelleen, jotta voit jatkaa pelaamista